## Cast Your Ballot Favorite 80s Movie

繧

### Click the movie to vote for it !

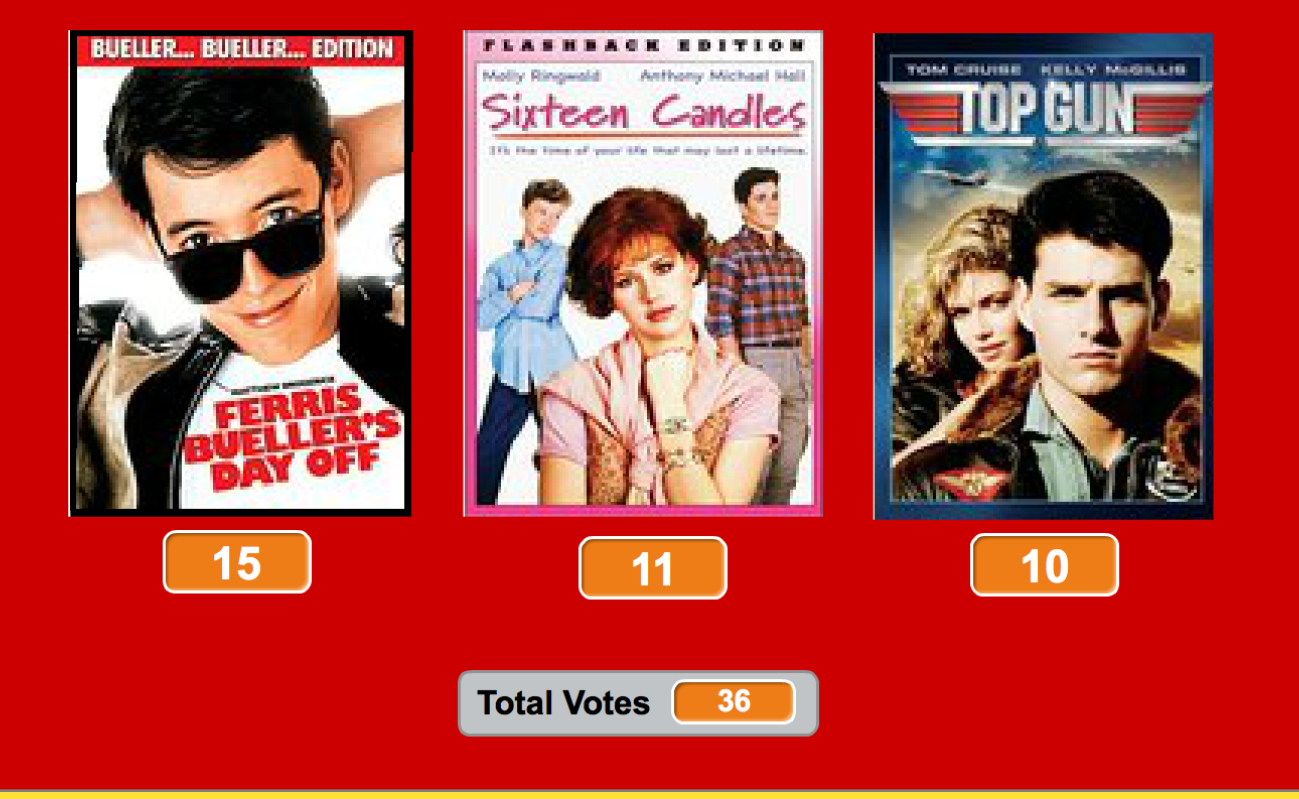

*Voting machine tallies votes from users on 80s movies – or any theme!*

Camille McCue, PhD 2017

#### **Code It**

Cast Your Ballot is a voting machine. Use the Text tool in Vector drawing mode to add instructions to the Stage Backdrop.

Save small images of movie covers from the Internet into a folder. Then create new sprites from these using Upload sprite from file. Create a variable counter for each movie. Also create a *total votes* variable counter. Write scripts to increment a movie counter (and the total votes counter) when the user clicks on the movie.

#### **Play It**

Start the action by initializing all variables (setting each value to zero) with the green flag. Invite users to "vote" by clicking on a movie title, one vote per user. The votes for each movie and the *total votes* are tallied and shown.

### Stage – Backdrop

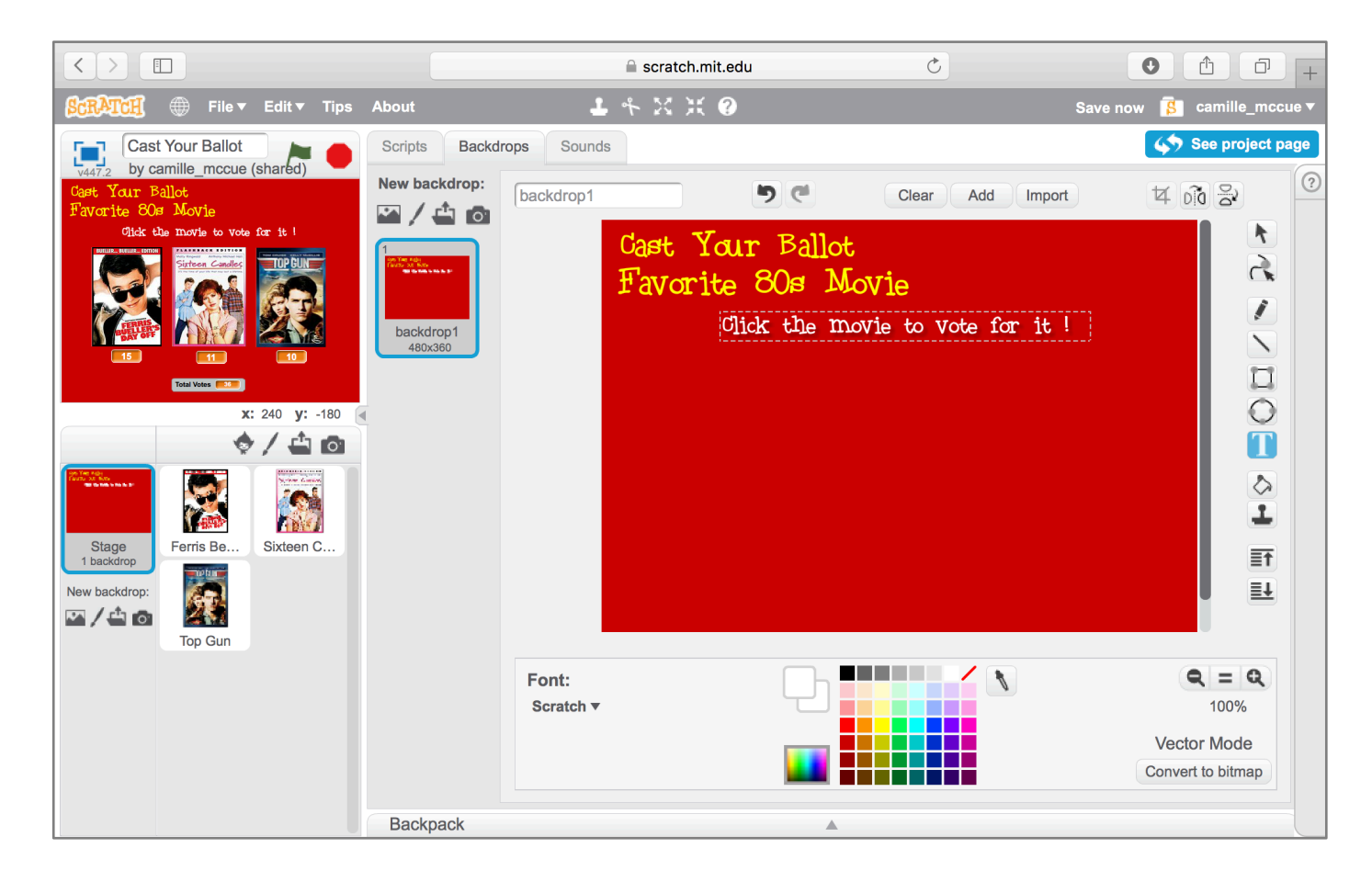

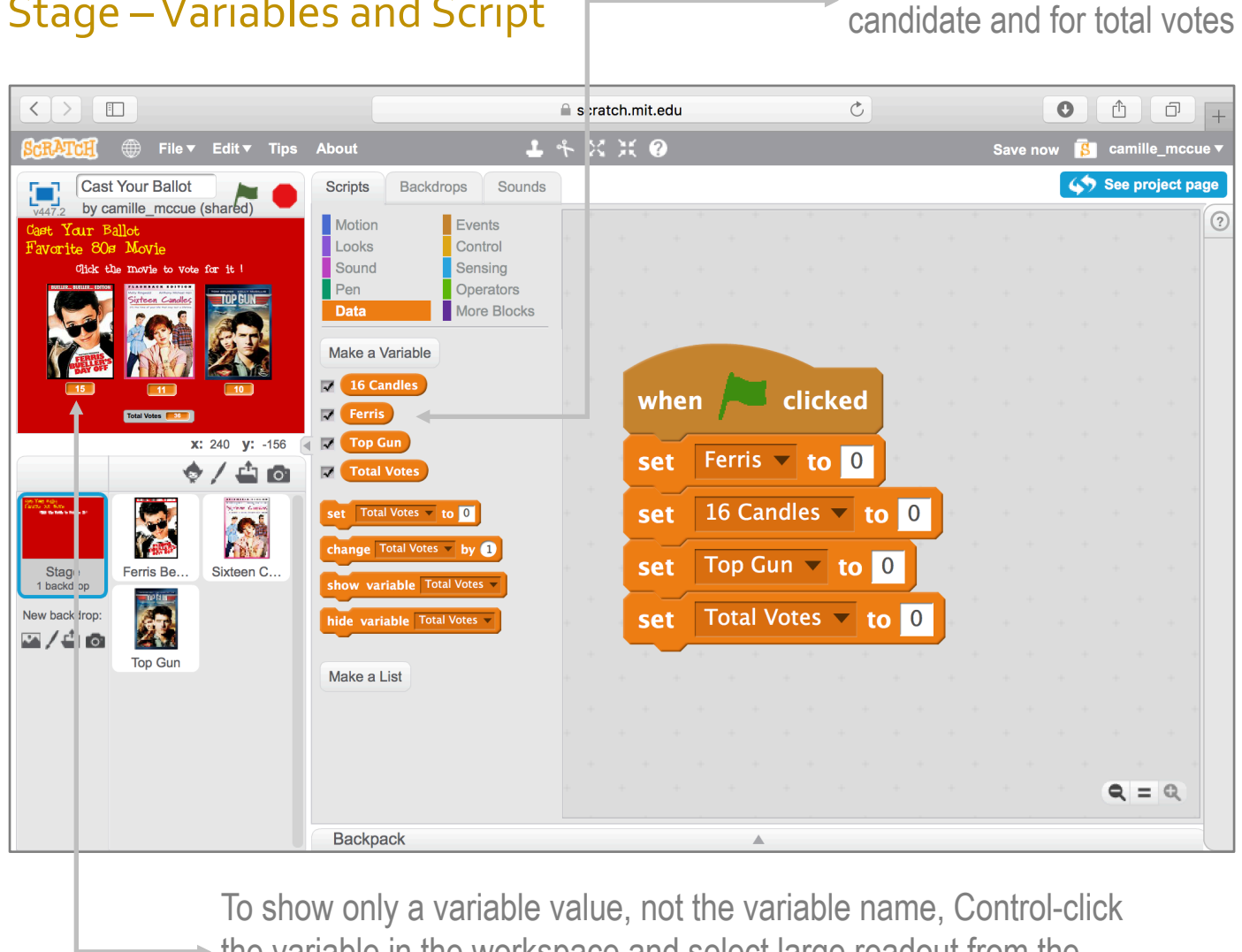

Create a variable for each

Stage –Variables and Script

the variable in the workspace and select large readout from the pop-up menu

Camille McCue, PhD 2017

Ferris Sprite – Costume

Use Import to add a saved image as a costume to an existing sprite

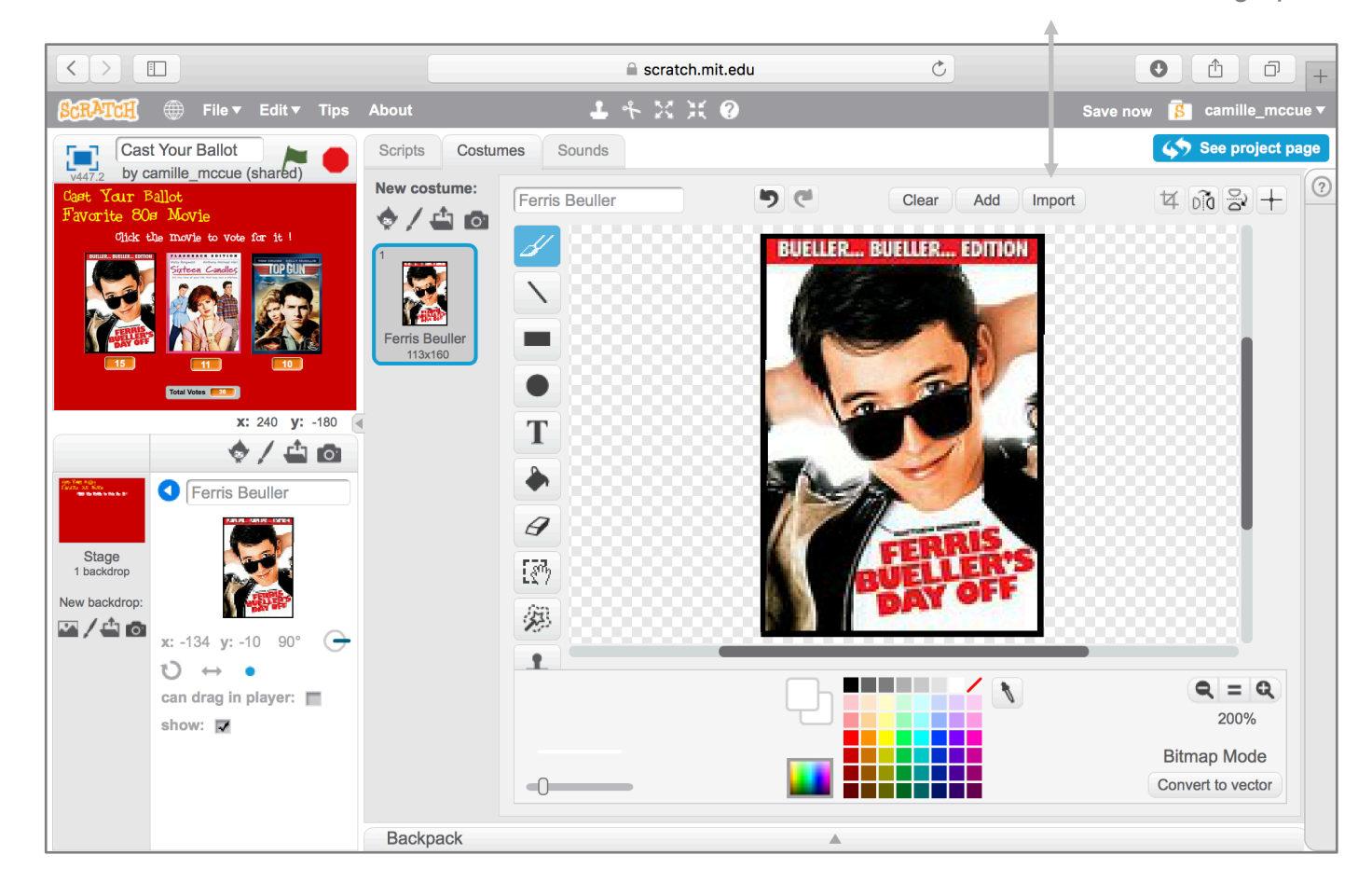

### Ferris Sprite – Script

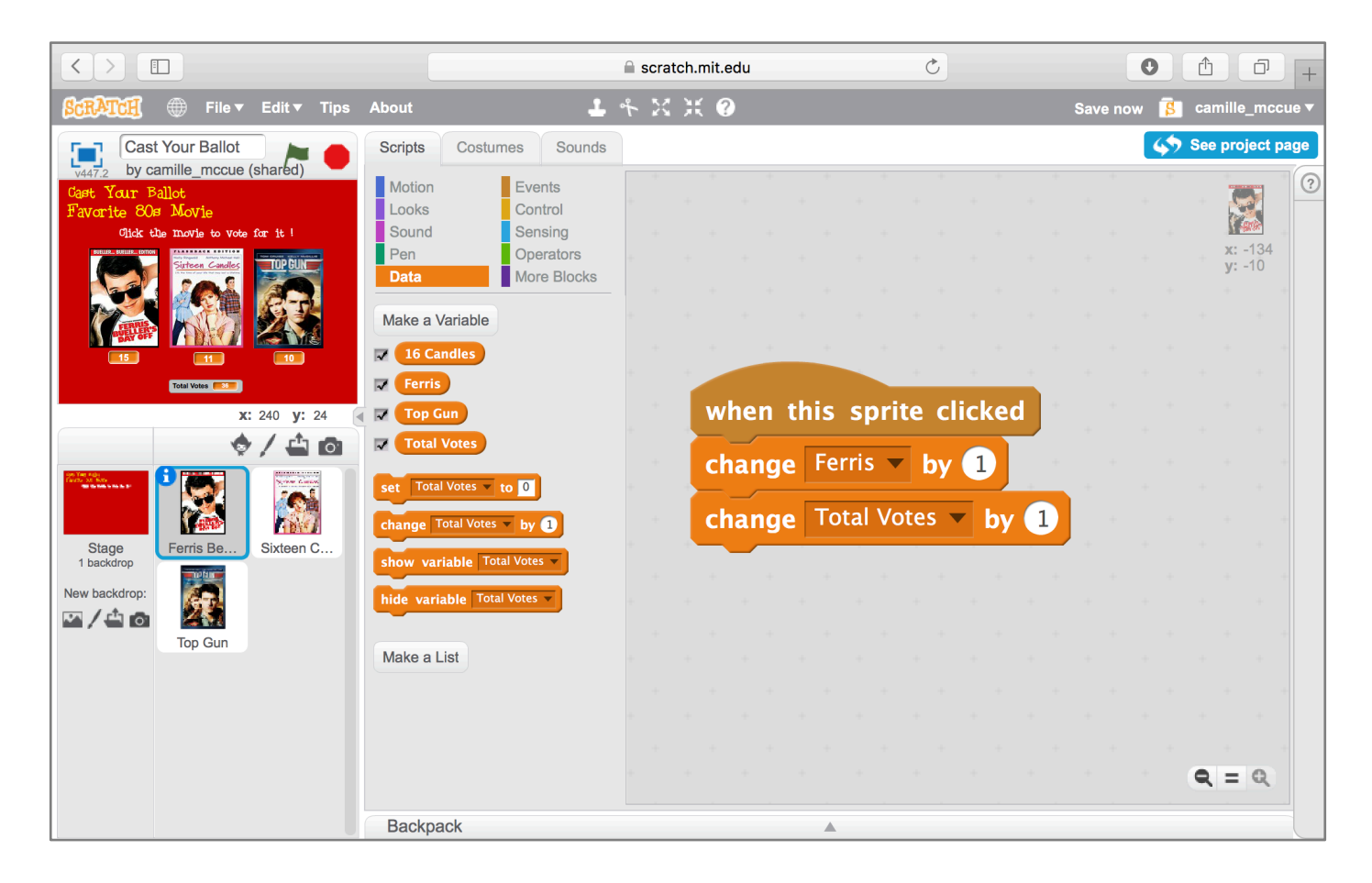

Camille McCue, PhD 2017

### 16 Candles Sprite – Costume

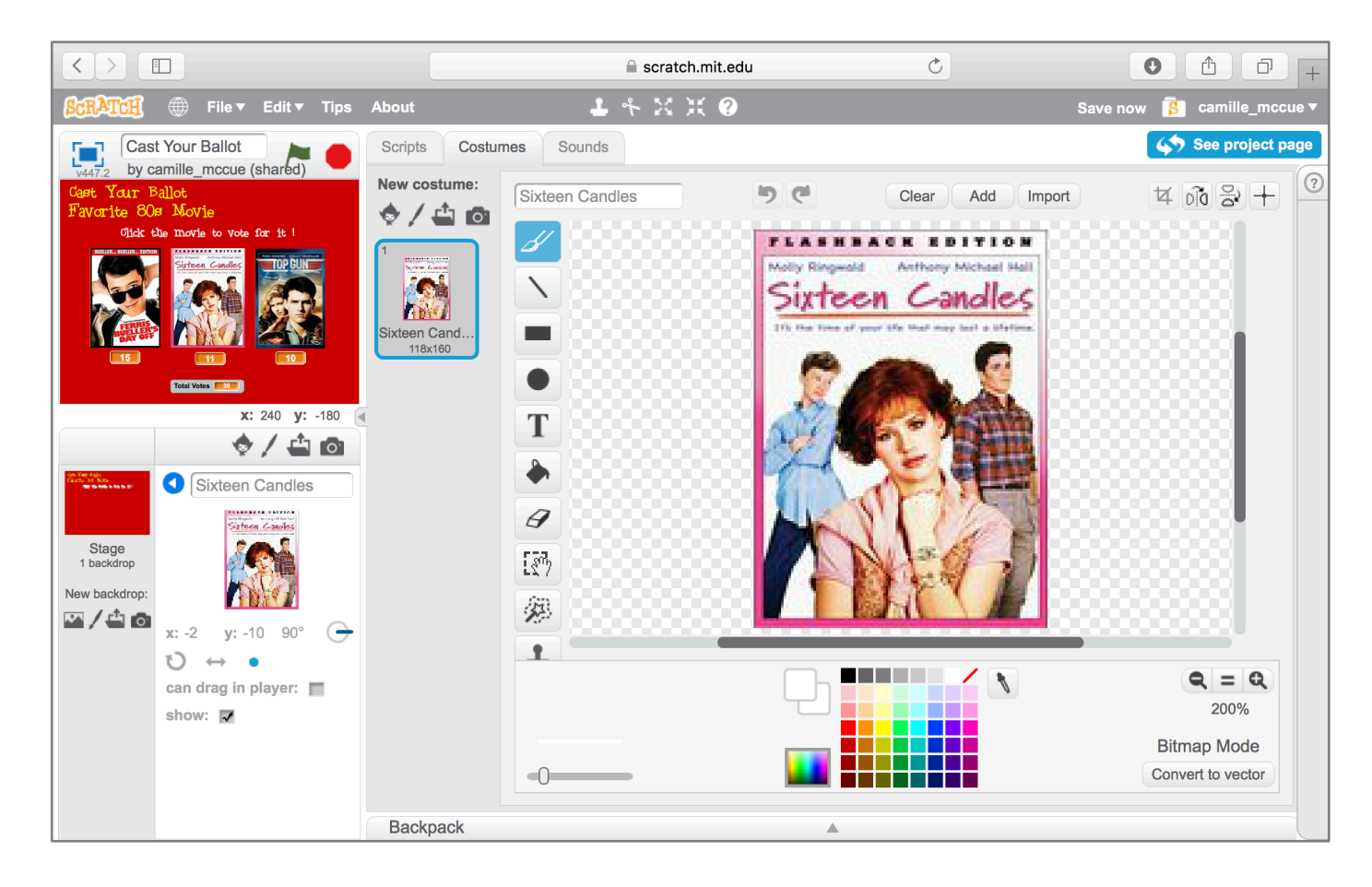

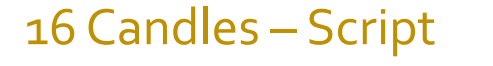

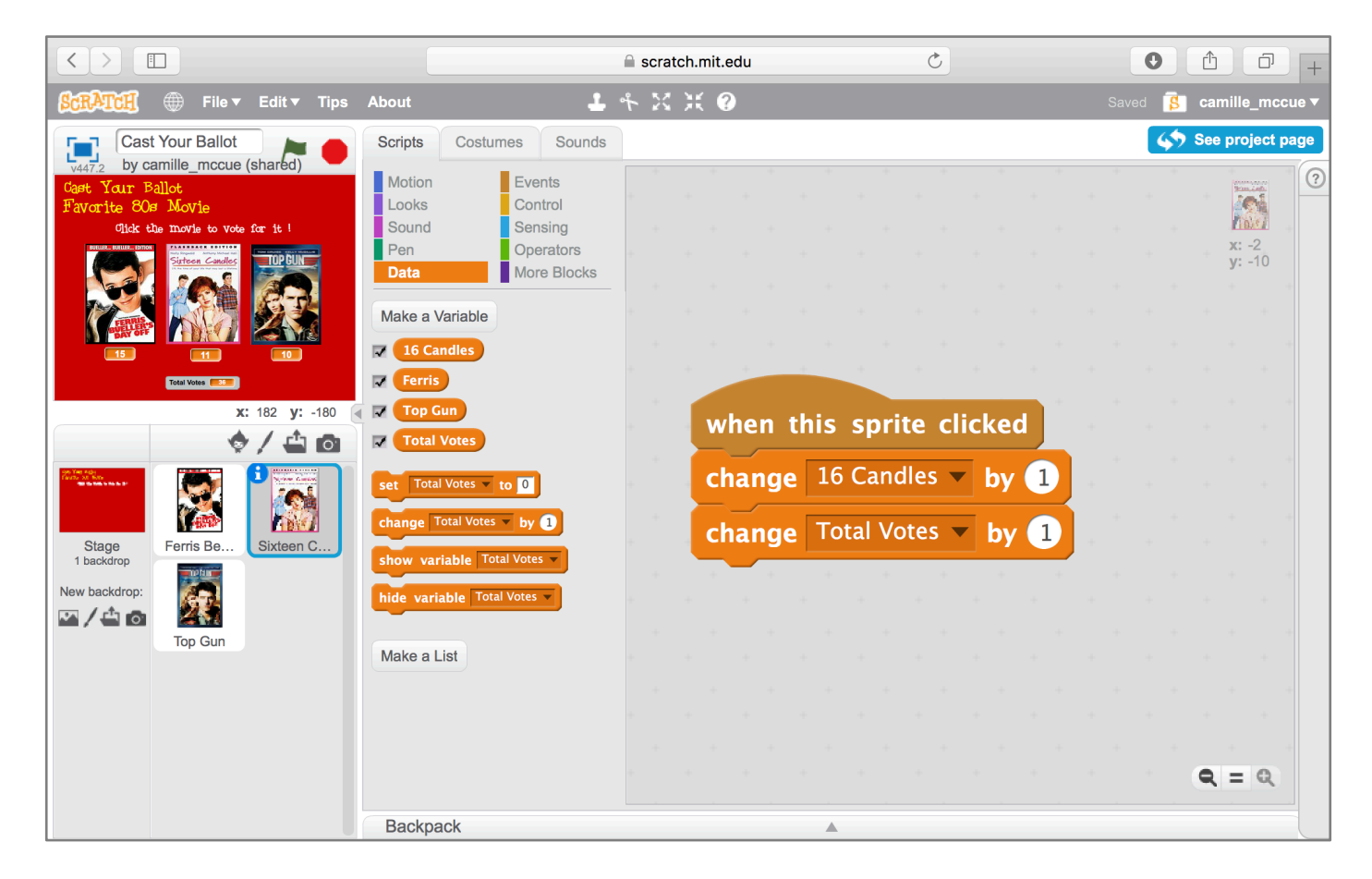

Camille McCue, PhD 2017

### 16 Candles Sprite – Costume

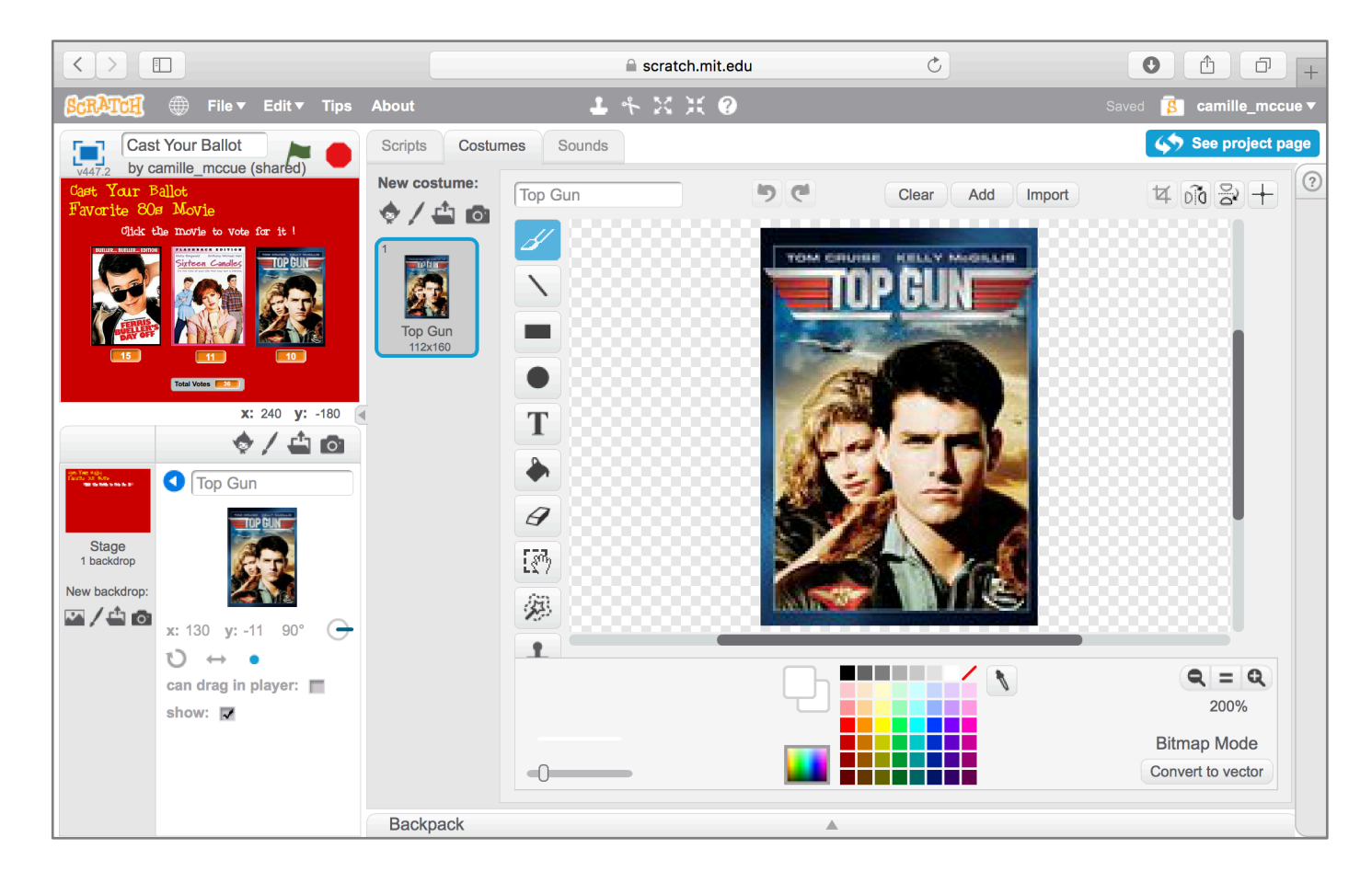

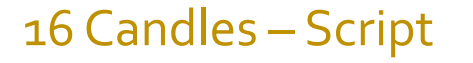

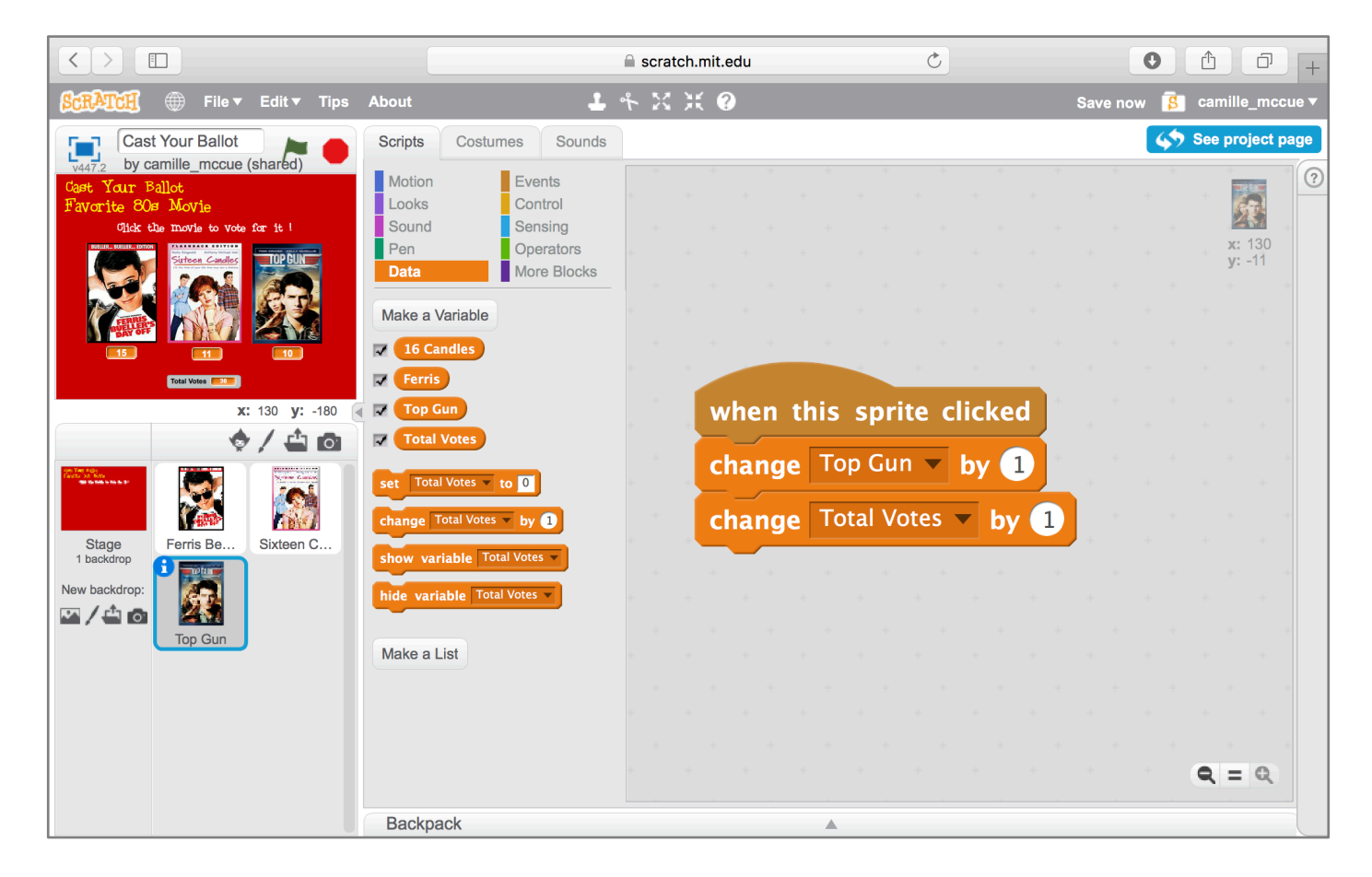

#### **Extend It**

Create a voting machine for theme you want, using any number of candidates you want… ice cream flavors, favorite basketball teams, anything!

Consider changing vote tallies to percentages of the total number of votes.

Another extension is to visually represent vote proportions… when a user clicks on a candidate, the size of the candidate increases. After many votes have been cast, the candidate that is "largest" is the one that received the greatest number of votes! When using this method, be sure to reset the sizes of the candidates to an equal starting size before any votes are cast.